#### Notice Inviting Quotation (E-Procurement mode) **कोटेशन को आमंत्रित करनेकी सूचना (इ-प्रोक्योमेंट मोड)**

### INDIAN INSTITUTE OF TECHNOLOGY DELHI **भारतीय प्रौद्योत्रिकी संस्थान त्रिल्ली** HAUZ KHAS, NEW DELHI-110016 **हौज खास**, **नई त्रिल्ली -**110016

Dated/ **त्रिनांक**: 20/12/2018

## **Open Tender Notice No. / खुला प्रस्ताव त्रनत्रविा सूचना नंबर: IITD/KHOS(SP-2005)/2018**

Indian Institute of Technology Delhi is in the process of purchasing following item(s) as per details as given as under.

# **इंत्रडयन इंस्टीट्यूट ऑफ टेक्नोलॉजी त्रिल्ली त्रनम्नत्रलखखत मिो ंकी खरीि की प्रत्रिया मेंहै।**

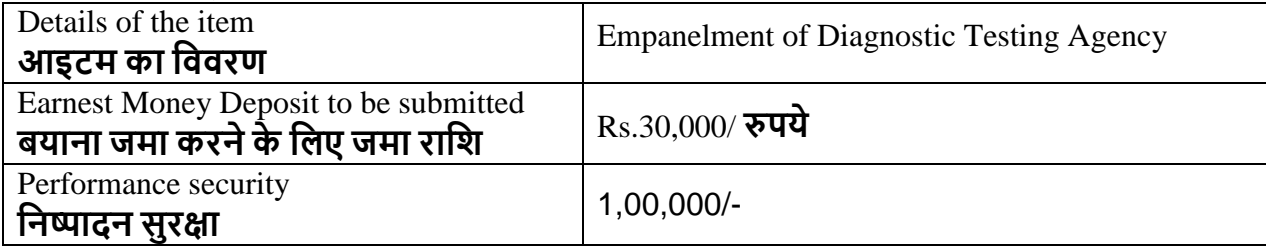

Tender Documents may be downloaded from Central Public Procurement Portal <http://eprocure.gov.in/eprocure/app> . Aspiring Bidders who have not enrolled / registered in e-procurement should enroll / register before participating through the website<http://eprocure.gov.in/eprocure/app>. The portal enrolment is free of cost. Bidders are advised to go through instructions provided at 'Instructions for online Bid Submission'.

**त्रनत्रविा िस्तावेज के न्द्रीय साववजत्रनक खरीि पोटवल** http://eprocure.gov.in/eprocure/app **सेडाउनलोड हो सकते हैं ई-प्रोक्योरमेंट में पंजीकृ त नही ं होने वाले इच्छुक बोलीिाताओं को वेबसाइट** http://eprocure.gov.in/eprocure/app **के माध्यम सेभाि लेनेसेपहलेपंजीकरण करना चात्रहए। पोटवल नामांकन मुफ्त हैबोलीिाताओंको सलाह िी जाती हैत्रक** '**ऑनलाइन बोली के त्रलए त्रनिेश**' **पर त्रिए िए त्रनिेशो ंके माध्यम सेजानेकी सलाह िी जाए।**

Tenderers can access tender documents on the website (For searching in the NIC site, kindly go to Tender Search option and type 'IIT'. Thereafter, Click on "GO" button to view all IIT Delhi tenders). Select the appropriate tender and fill them with all relevant information and submit the completed tender document online on the website<http://eprocure.gov.in/eprocure/app> as per the schedule given in the next page.

**त्रनत्रविाकताववेबसाइट पर त्रनत्रविा िस्तावेज का उपयोि कर सकतेहैं(एनआईसी साइट मेंखोज के त्रलए**, **कृ पया त्रनत्रविा खोज त्रवकल्प और** '**आईआईटी**' **टाइप करें। उसके बाि**, **सभी आईआईटी त्रिल्ली त्रनत्रविाओंको िेखने** के लिए "गो" बटन पर क्लिक करें) उपयुक्त निविदा का चयन करें और उन्हें सभी प्रासंगिक सूचनाओं से भरें **और वेबसाइट पर** http://eprocure.gov.in/eprocure/app **पर पूरा त्रनत्रविा िस्तावेज ऑनलाइन जमा करें। अिले पृष्ठ मेंत्रिए िए कायविम के अनुसार**

No manual bids will be accepted. All quotation (both Technical and Financial should be submitted in the Eprocurement portal).

**कोई मैन्युअल बोली स्वीकार नही ंकी जाएिी। सभी कोटेशन (तकनीकी और त्रवत्तीय िोनो ंको ई-प्रोक्योरमेंट पोटवल मेंजमा करना चात्रहए)**

#### **SCHEDULE**

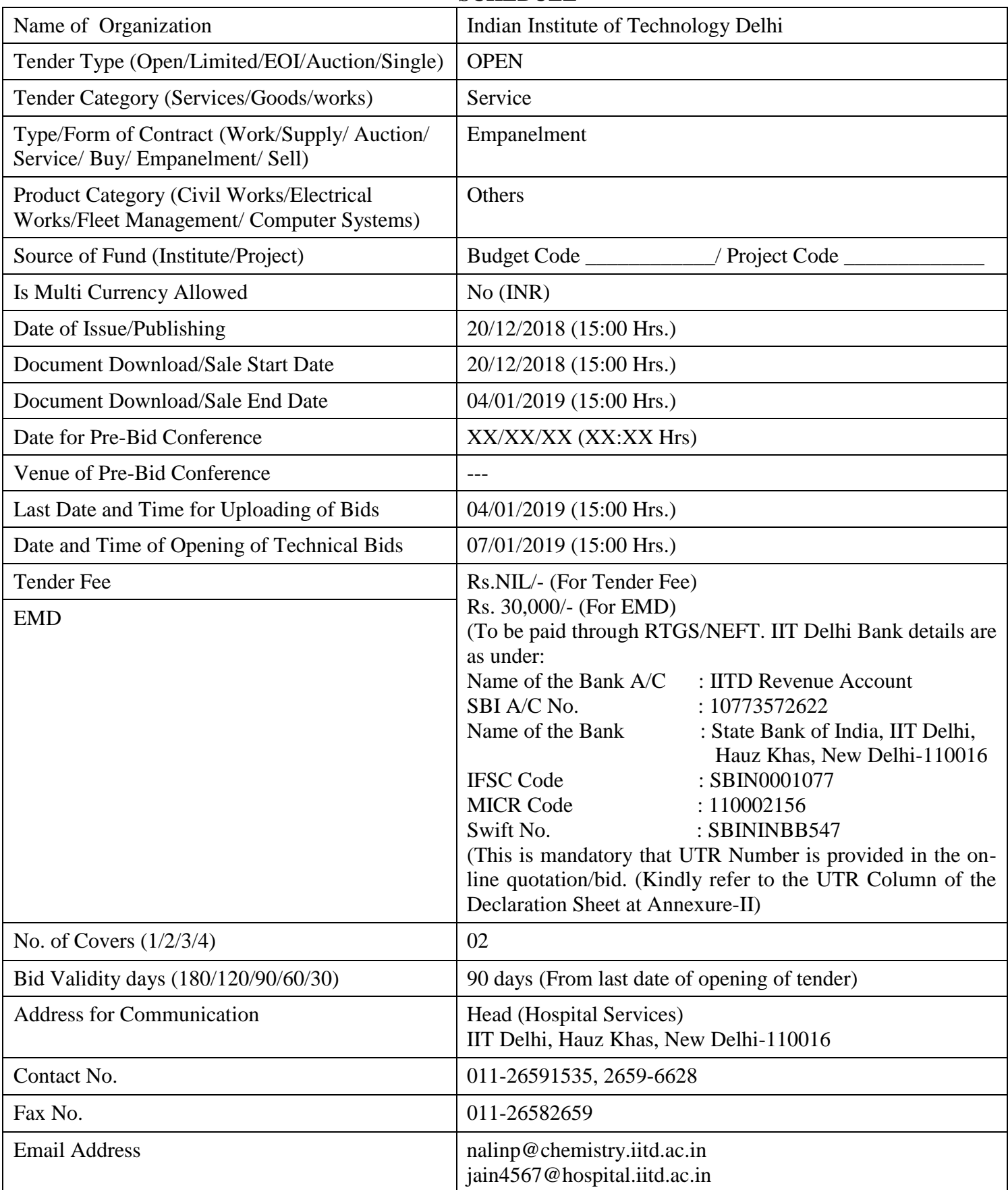

**Chairman Purchase Committee(Buyer Member)**

# Instructions for Online Bid Submission/ **ऑनलाइन बोली** (**त्रबड**) **के त्रलए त्रनिेश**:

As per the directives of Department of Expenditure, this tender document has been published on the Central Public Procurement Portal [\(URL:http://eprocure.gov.in/eprocure/app\)](http://eprocure.gov.in/eprocure/app). The bidders are required to submit soft copies of their bids electronically on the CPP Portal, using valid Digital Signature Certificates. The instructions given below are meant to assist the bidders in registering on the CPP Portal, prepare their bids in accordance with the requirements and submitting their bids online on the CPP Portal.

**व्यय त्रवभाि के त्रनिेशो ंके अनुसार**, **यह त्रनत्रविा िस्तावेज कें द्रीय साववजत्रनक प्रापण पोटवल (यूआरएल:** http: //eprocure.gov.in/eprocure/app) **पर प्रकात्रशत त्रकया िया है। बोलीिाताओंको मान्य त्रडत्रजटल हस्ताक्षर प्रमाण पि का उपयोि करतेहुए सीपीपी पोटवल पर इलेक्ट्र ॉत्रनक रूप सेअपनी बोत्रलयो ंकी सॉफ्ट प्रत्रतयां जमा करना आवश्यक है। सीपीपी पोटवल पर पंजीकरण करनेके त्रलए त्रनत्रविाकतावओंकी सहायता करनेके त्रलए नीचेत्रिए िए त्रनिेशो ंका मतलब है**, **सीपीपी पोटवल पर आवश्यकताओंके अनुसार अपनी बोत्रलयांतैयार करेंऔर अपनी बोत्रलयांऑनलाइन जमा करें।**

More information useful for submitting online bids on the CPP Portal may be obtained at:

## **अत्रिक जानकारी सीपीपी पोटवल पर ऑनलाइन बोत्रलयां जमा करनेके त्रलए उपयोिी हो सकती है:** <http://eprocure.gov.in/eprocure/app>

### REGISTRATION

1) Bidders are required to enroll on the e-Procurement module of the Central Public Procurement Portal (URL[:http://eprocure.gov.in/eprocure/app\)](http://eprocure.gov.in/eprocure/app) by clicking on the link "Click here to Enroll". Enrolment on the CPP Portal is free of charge.

**बोलीिाताओंको "नामांकन के त्रलए यहांखिक करें" त्रलंक पर खिक करकेसेंटर ल पखिक प्रोक्युरमेंट पोटवल (यूआरएल:** http: //eprocure.gov.in/eprocure/app) **के ई-प्रोक्योरमेंट मॉड्यूल पर भती करना आवश्यक है। सीपीपी पोटवल पर नामांकन त्रन: शुल्क है**

2) As part of the enrolment process, the bidders will be required to choose a unique username and assign a password for their accounts.

## **नामांकन प्रत्रिया के भाि के रूप में**, **बोलीिाताओंको अपनेखातेके त्रलए एक अत्रितीय उपयोिकताव नाम चुनना होिा और एक पासवडवप्रिान करना होिा।**

3) Bidders are advised to register their valid email address and mobile numbers as part of the registration process. These would be used for any communication from the CPP Portal.

**बोलीिाताओंको सलाह िी जाती हैत्रक पंजीकरण प्रत्रिया के भाि के रूप मेंअपना वैि ईमेल पता और मोबाइल नंबर पंजीकृ त करें। इन का उपयोि सीपीपी पोटवल सेत्रकसी भी संचार के त्रलए त्रकया जाएिा।**

4) Upon enrolment, the bidders will be required to register their valid Digital Signature Certificate (Class II or Class III Certificates with signing key usage) issued by any Certifying Authority recognized by CCA India (e.g. Sify / TCS / nCode / eMudhra etc.), with their profile.

**नामांकन पर**, **बोलीिाताओंको सीसीए इंत्रडया िारा मान्यता प्राप्त त्रकसी प्रमाणन प्रात्रिकरण िारा जारी त्रकए िए अपनेमान्य त्रडत्रजटल हस्ताक्षर प्रमाण पि (कक्षा त्रितीय या कक्षा** III **प्रमाण पि के साथ महत्वपूणवउपयोि पर हस्ताक्षर करने) की आवश्यकता होिी (जैसेत्रसफी / टीसीएस / एनकोड / ई-मुद्रा आत्रि)** , **उनके प्रोफाइल के साथ**

5) Only one valid DSC should be registered by a bidder. Please note that the bidders are responsible to ensure that they do not lend their DSCs to others which may lead to misuse.

## **के वल एक मान्य डीएससी एक बोलीिाता िारा पंजीकृ त होना चात्रहए। कृ पया ध्यान िेंत्रक त्रनत्रविाकताव यह सुत्रनत्रित करनेके त्रलए त्ऱिम्मेिार हैंत्रक वेअपनेडीएससी को िूसरोंको उिार नही ंिेतेहैंत्रजससे िुरुपयोि हो सकता है।**

6) Bidder then logs in to the site through the secured log-in by entering their user ID / password and the password of the DSC / eToken.

**बोलीिाता त्रफर अपनेयूजर आईडी / पासवडवऔर डीएससी / ईटीके न के पासवडवको िजवकरके सुरत्रक्षत लॉि-इन के माध्यम सेसाइट पर लॉि ऑन करता है।**

## SEARCHING FOR TENDER DOCUMENTS/ **त्रनत्रविा िस्तावेजो ंके त्रलए खोजना**

1) There are various search options built in the CPP Portal, to facilitate bidders to search active tenders by several parameters. These parameters could include Tender ID, organization name, location, date, value, etc. There is also an option of advanced search for tenders, wherein the bidders may combine a number of search parameters such as organization name, form of contract, location, date, other keywords etc. to search for a tender published on the CPP Portal.

**सीपीपी पोटवल मेंत्रनत्रमवत त्रवत्रभन्न खोज त्रवकल्प हैं**, **तात्रक बोलीिाताओं को कई मापिंडो ं सेसत्रिय त्रनत्रविाएं खोज सकें । इन मापिंडो ं मेंत्रनत्रविा आईडी**, **संिठन का नाम**, **स्थान**, **त्रतत्रथ**, **मूल्य आत्रि शात्रमल हो सकतेहैं। त्रनत्रविाओंके त्रलए उन्नत खोज का एक त्रवकल्प भी है**, **त्रजसमेंबोलीिाता कई नामो ं को जोड़ सकतेहैंजैसेसंिठन का नाम**, **अनुबंि का स्थान**, **स्थान**, **सीपीपी पोटवल पर प्रकात्रशत त्रनत्रविा की खोज के त्रलए तारीख**, **अन्य कीवडवआत्रि।**

2) Once the bidders have selected the tenders they are interested in, they may download the required documents / tender schedules. These tenders can be moved to the respective 'My Tenders' folder. This would enable the CPP Portal to intimate the bidders through SMS / e-mail in case there is any corrigendum issued to the tender document.

**बोलीिाताओंनेएक बार त्रनत्रविाएं चुनी हैंत्रजसमेंवेरुत्रच रखतेहैं**, **उसका वेआवश्यक िस्तावेज / त्रनत्रविा कायविम डाउनलोड कर सकतेहैं। येत्रनत्रविाएं** '**मेरी त्रनत्रविाओं**' **फोल्डर मेंलेजाई जा सकती हैं। इससेसीपीपी पोटवल को बोलीिाताओंको एसएमएस / ई-मेल के माध्यम सेसूत्रचत त्रकया जा सकता है**, **यत्रि त्रनत्रविा िस्तावेज मेंकोई शुखि जारी त्रक िई है।**

3) The bidder should make a note of the unique Tender ID assigned to each tender, in case they want to obtain any clarification / help from the Helpdesk.

**बोलीिाता को प्रत्येक त्रनत्रविा को त्रनत्रिवष्ट अत्रितीय त्रनत्रविा आईडी का नोट बनाना चात्रहए**, **अिर वे हेल्पडेस्क सेकोई स्पष्टीकरण / सहायता प्राप्त करना चाहतेहैं।**

## PREPARATION OF BIDS / **बोली** (**त्रबड**) **की तैयारी**

1) Bidder should take into account any corrigendum published on the tender document before submitting their bids.

### **बोलीिाता को अपनी बोत्रलयां जमा करनेसेपहलेत्रनत्रविा िस्तावेज पर प्रकात्रशत त्रकसी भी शुखि को ध्यान मेंरखना चात्रहए।**

2) Please go through the tender advertisement and the tender document carefully to understand the documents required to be submitted as part of the bid. Please note the number of covers in which the bid documents have to be submitted, the number of documents - including the names and content of each of the document that need to be submitted. Any deviations from these may lead to rejection of the bid.

**कृ पया बोली के भाि के रूप मेंजमा त्रकए जानेवालेिस्तावेजो ंको समझनेके त्रलए त्रनत्रविा त्रवज्ञापन और त्रनत्रविा िस्तावेज ध्यान सेिेखें। कृ पया उन अंको ंकी संख्या पर ध्यान िेंत्रजन मेंबोली िस्तावेज जमा करना है**, **िस्तावेजो ंकी संख्या - त्रजसमेंप्रत्येक िस्तावेज के नाम और सामग्री शात्रमल हैं**, **त्रजन्हें प्रस्तुत करनेकी आवश्यकता है। इनमेंसेकोई भी त्रवचलन बोली को अस्वीकार कर सकता है।**

3) Bidder, in advance, should get ready the bid documents to be submitted as indicated in the tender document / schedule and generally, they can be in PDF / XLS / RAR / DWF formats. Bid documents may be scanned with 100 dpi with black and white option.

**बोलीिाता**, **अत्रग्रम में**, **त्रनत्रविा िस्तावेज / अनुसूची मेंबताए अनुसार प्रस्तुत करनेके त्रलए बोली िस्तावेज तैयार करना चात्रहए और आम तौर पर**, **वेपीडीएफ / एक्सएलएस / आरएआर / डीडब्ल्यूएफ स्वरूपो ं मेंहो सकतेहैं। बोली िस्तावेजो ंको** 100 **डीपीआई के साथ कालेऔर सफे ि त्रवकल्प स्कै न त्रकया जा सकता है।**

4) To avoid the time and effort required in uploading the same set of standard documents which are required to be submitted as a part of every bid, a provision of uploading such standard documents (e.g. PAN card copy, annual reports, auditor certificates etc.) has been provided to the bidders. Bidders can use "My Space" area available to them to upload such documents. These documents may be directly submitted from the "My Space" area while submitting a bid, and need not be uploaded again and again. This will lead to a reduction in the time required for bid submission process.

**मानक िस्तावेजो ंके एक ही सेट को अपलोड करनेके त्रलए आवश्यक समय और प्रयास सेबचनेके त्रलए जो प्रत्येक बोली केभाि केरूप मेंजमा करनेके त्रलए आवश्यक हैं**, **ऐसेमानक िस्तावेज अपलोड करनेका प्राविान (जैसेपैन काडवकॉपी**, **वात्रषवक ररपोटव**, **लेखा परीक्षक प्रमाण पि आत्रि) ) बोलीिाताओं को प्रिान त्रकया िया है। ऐसेिस्तावेजो ंको अपलोड करनेके त्रलए बोलीकतावउनके त्रलए उपलब्ध "मेरा स्पेस" क्षेि का उपयोि कर सकतेहैं। बोली जमा करतेसमय येिस्तावे़ि सीिे"मेरा स्पेस" क्षेि से जमा त्रकए जा सकतेहैं**, **और उन्हेंबार-बार अपलोड करनेकी ़िरूरत नही ंहैइससेबोली जमा प्रत्रिया के त्रलए आवश्यक समय मेंकमी आएिी।**

### SUBMISSION OF BIDS/ **बोली** (**त्रबड**) **का जमा करना**

1) Bidder should log into the site well in advance for bid submission so that he/she upload the bid in time i.e. on or before the bid submission time. Bidder will be responsible for any delay due to other issues.

**बोलीिाता को बोली प्रस्तुत्रत के त्रलए अच्छी तरह सेसाइट पर लॉि इन करना चात्रहए तात्रक वह समय पर बोली अपलोड कर सके या त्रफर बोली प्रस्तुत करनेके समय सेपहले। अन्य मुद्ो ंके कारण त्रकसी भी िेरी के त्रलए बोलीिाता त्रजम्मेिार होिा।**

2) The bidder has to digitally sign and upload the required bid documents one by one as indicated in the tender document.

**बोलीिाता को त्रनत्रविा िस्तावेज मेंिशावए अनुसार एक-एक करके आवश्यक बोली िस्तावेजो ं को त्रडत्रजटल हस्ताक्षर और अपलोड करना होिा।**

3) Bidder has to select the payment option as "on-line" to pay the tender fee / EMD as applicable and enter details of the instrument. Whenever, EMD / Tender fees is sought, bidders need to pay the tender fee and EMD separately on-line through RTGS (Refer to Schedule, Page No.2).

**बोलीिाता को त्रनत्रविा शुल्क / ईएमडी को भुितान के त्रलए "ऑन लाइन" के रूप मेंभुितान त्रवकल्प चुनना होिा और उपकरण का त्रववरण िजवकरना होिा। जब भी**, **ईएमडी / त्रनत्रविा शुल्क की मांि की जाती है**, **बोलीिाताओं को टेंडर शुल्क और ईएमडी अलि-अलि आरटीजीएस के माध्यम सेऑन लाइन पर भुितान करनेकी आवश्यकता होती है(अनुसूची**, **पेज नं .**2 **िेखें)।**

4) A standard BoQ format has been provided with the tender document to be filled by all the bidders. Bidders are requested to note that they should necessarily submit their financial bids in the format provided and no other format is acceptable. Bidders are required to download the BoQ file, open it and complete the white colored (unprotected) cells with their respective financial quotes and other details (such as name of the bidder). No other cells should be changed. Once the details have been completed, the bidder should save it and submit it online, without changing the filename. If the BoQ file is found to be modified by the bidder, the bid will be rejected.

**एक मानक** BoQ **प्रारूप को सभी बोलीिाताओंिारा भरनेके त्रलए त्रनत्रविा िस्तावेज प्रिान त्रकया िया है। बोलीिाताओंको इस बात का ध्यान रखना चात्रहए त्रक उन्हेंआवश्यक प्रारूप मेंअपनी त्रवत्तीय बोली जमा करनी चात्रहए और कोई अन्य प्रारूप स्वीकायवनही ं है। बोलीकतावओं को** BoQ **फाइल को डाउनलोड करने**, **इसेखोलनेऔर अपनेसंबंत्रित त्रवत्तीय उिरण और अन्य त्रववरण (जैसेबोलीिाता का नाम) के साथ सफे ि रंिीन (असुरत्रक्षत) कोत्रशकाओंको पूरा करना आवश्यक है। कोई भी अन्य कक्ष नही ंबिला जाना चात्रहए। एक बार त्रववरण पूरा हो जानेपर**, **बोलीिाता को इसेसहेजना होिा और इसेऑनलाइन जमा करना होिा**, **त्रबना फाइल नाम बिलना। यत्रि** BOQ **फाइल को बोलीिाता िारा संशोत्रित त्रकया िया है**, **तो बोली को खाररज कर त्रिया जाएिा।**

OR/ **या**

In some cases Financial Bids can be submitted in PDF format as well (in lieu of BOQ).

## **कु छ मामलो ंमेंत्रवत्तीय बोत्रलयांपीडीएफ प्रारूप मेंभी जमा की जा सकती हैं(**BOQ **केबिले)**

5) The server time (which is displayed on the bidders' dashboard) will be considered as the standard time for referencing the deadlines for submission of the bids by the bidders, opening of bids etc. The bidders should follow this time during bid submission.

**सववर का समय (जो बोलीिाताओं के डैशबोडवपर प्रित्रशवत होता है) बोलीिाताओं िारा बोत्रलयो ं को खोलनेके त्रलए समय सीमा को संित्रभवत करनेके त्रलए मानक समय के रूप मेंमाना जाएिा। बोलीिाताओंको खोलना आत्रि। बोलीिाताओंको बोली प्रस्तुत करनेके िौरान इस समय का पालन करना चात्रहए।**

6) All the documents being submitted by the bidders would be encrypted using PKI encryption techniques to ensure the secrecy of the data. The data entered cannot be viewed by unauthorized persons until the time of bid opening. The confidentiality of the bids is maintained using the secured Socket Layer 128 bit encryption technology. Data storage encryption of sensitive fields is done.

**बोलीिाताओं िारा प्रस्तुत सभी िस्तावेज पीके आई एखरिप्शन तकनीको ंका उपयोि करके एखरिप्ट त्रकया जाएिा त्रजससेडेटा की िोपनीयता सुत्रनत्रित हो सके । िजवत्रकए िए डेटा को अनत्रिकृ त व्यखक्तयो ं िारा बोली खोलनेके समय तक नही ंिेखा जा सकता है। बोत्रलयो ंकी िोपनीयता को सुरत्रक्षत सॉके ट लेयर** 128 **त्रबट एखरिप्शन तकनीक का उपयोि कर रखा जाता है। संवेिनशील क्षेिो ंका डेटा संग्रहण एखरिप्शन त्रकया जाता है।**

7) The uploaded tender documents become readable only after the tender opening by the authorized bid openers.

### **अपलोड त्रकए िए त्रनत्रविा िस्तावेज के वल अत्रिकृ त बोलीिाता िारा त्रनत्रविा खोलनेकेबाि ही पठनीय हो सकतेहैं।**

8) Upon the successful and timely submission of bids, the portal will give a successful bid submission message  $\&$  a bid summary will be displayed with the bid no. and the date  $\&$  time of submission of the bid with all other relevant details.

**बोत्रलयो ंके सफल और समय पर जमा होनेपर**, **पोटवल एक सफल बोली प्रस्तुत करनेका संिेश िेिा और एक बोली सारांश बोली संख्या केसाथ प्रित्रशवत त्रकया जाएिा। और अन्य सभी प्रासंत्रिक त्रववरणो ं के साथ बोली प्रस्तुत करनेकी तारीख और समय।**

9) Kindly add scanned PDF of all relevant documents in a single PDF file of compliance sheet.

## **कृ पया अनुपालन पिक की एक पीडीएफ फाइल मेंसभी प्रासंत्रिक िस्तावेजो ंकेस्कै न त्रकए िए पीडीएफ को जोड़ िें।**

## ASSISTANCE TO BIDDERS / **बोलीिाताओंको सहायता**

1) Any queries relating to the tender document and the terms and conditions contained therein should be addressed to the Tender Inviting Authority for a tender or the relevant contact person indicated in the tender.

**त्रनत्रविा िस्तावेज सेसंबंत्रित कोई भी प्रश्न और इसमेंत्रनत्रहत त्रनयमो ंऔर शतों को त्रनत्रविा आमंिण प्रात्रिकरण को त्रनत्रविा के त्रलए या त्रनत्रविा मेंवत्रणवत प्रासंत्रिक संपकव व्यखक्त सेसंबोत्रित त्रकया जाना चात्रहए।**

2) Any queries relating to the process of online bid submission or queries relating to CPP Portal in general may be directed to the 24x7 CPP Portal Helpdesk. The contact number for the helpdesk is 1800 233 7315.

**ऑनलाइन बोली प्रस्तुत करनेया सामान्य मेंसीपीपी पोटवल सेसंबंत्रित प्रश्नो ंकी प्रत्रिया सेसंबंत्रित कोई भी प्रश्न** 24x7 **सीपीपी पोटवल हैल्पडेस्कपर त्रनिेत्रशत त्रकया जा सकता है। हेल्पडेस्कके त्रलए संपकव संख्या** 1800 233 7315 **है**

## General Instructions to the Bidders / **बोलीिाताओंके त्रलए सामान्य त्रनिेश**

- 1) The tenders will be received online through portal<http://eprocure.gov.in/eprocure/app> . In the Technical Bids, the bidders are required to upload all the documents in .pdf format. **त्रनत्रविाएं पोटवल** http://eprocure.gov.in/eprocure/app **के माध्यम सेऑनलाइन प्राप्त हो ंिी तकनीकी बोत्रलयो ंमें**, **बोलीिाताओंको सभी िस्तावेजो ंको। पीडीएफ प्रारूप मेंअपलोड करना होिा।**
- 2) Possession of a Valid Class II/III Digital Signature Certificate (DSC) in the form of smart card/etoken in the company's name is a prerequisite for registration and participating in the bid submission activities through https://eprocure.gov.in/eprocure/app. Digital Signature Certificates can be obtained from the authorized certifying agencies, details of which are available in the web site https://eprocure.gov.in/eprocure/app under the link "Information about DSC". **कं पनी के नाम मेंस्माटवकाडव/ ई-टोकन के रूप मेंमान्य िास** II / III **त्रडत्रजटल हस्ताक्षर प्रमाण पि (डीएससी) के पंजीकरण के त्रलए एक शतवहैऔर** https://eprocure.gov**.**in/eprocure/ **के माध्यम से बोली प्रस्तुत करनेकी ित्रतत्रवत्रियो ं मेंभाि लेसकतेहै। त्रडत्रजटल हस्ताक्षर प्रमाण पि अत्रिकृ त प्रमात्रणत एजेंत्रसयो ंसेप्राप्त की जा सकती है**, **त्रजनमेंसेजानकारी "डीएससी के बारेमेंसूचना" त्रलंक के तहत वेब साइट** https://eprocure.gov.in/eprocure/app **पर उपलब्ध है।**
- 3) Tenderer are advised to follow the instructions provided in the 'Instructions to the Tenderer for the e-submission of the bids online through the Central Public Procurement Portal for e Procurement at [https://eprocure.gov.in/eprocure/app.](https://eprocure.gov.in/eprocure/app) **त्रनत्रविाकतावको सलाह िी जाती हैत्रक वेत्रनत्रविाकार को त्रनिेश त्रिए िए हो ंतात्रक ई-प्रोक्योरमेंट के त्रलए सेंटर ल पखिक प्रोकॉमवमेंट पोटवल के जररए** https://eprocure.gov.in/eprocure/app **पर ऑनलाइन त्रनत्रविाएं जमा कर सकें ।**

#### **IIT Delhi Hospital Indian Institute of Technology Hauz Khas, New Delhi-110 016**

#### **NOTICE INVITING QUOTATIONS**

Dated: 20/12/2018

#### **Subject: EMPANELMENT OF DIAGNOSTIC TESTING AGENCY**

#### **2.1 Terms of Reference**

Background

- 2.1.1 The Indian Institute of Technology Delhi (abbreviated IIT Delhi or IITD) is an Institute of National Importance established by Government of India. IIT Delhi is located in Hauz Khas, South Delhi and has residential complexes.
- 2.1.2 The multifarious medical needs of the Campus population comprising the students, staff and members of their families are met by the Institute Hospital. The Hospital is headed by the Head (Hospital Services) with a team of full- time Medical Officers, Visiting Specialists and Para Medical staff.
- 2.1.3 During last year, the volume of pathological tests/investigations conducted to the tune of Rs. 35.00 lakhs (approximately).

#### **2.2. Schedule and Scope of Work**

- 2.2.1. The list of tests include tests under the following:
	- a. Clinical Chemistry
	- b. Clinical Hematology
	- c. Clinical Microbiology
	- d. Microscopy/Parasitology
	- e. Serology
	- f. Cytogenetics
	- g. Molecular Diagnostics
- 2.2.2 The complete list of tests to be performed is listed in Annexure IV.
- 2.2.3. The Diagnostic Testing Agency (DTA) shall provide the agreed upon services to IIT registered users referred by IITD medical officers or visiting specialist doctors only. The referred patients would be issued a job form consisting of patient's details viz. name, age, sex, medical ID and relation with the employee. These forms will be duly signed by IITD medical officer or visiting specialist doctor or their representative.
- 2.2.4. The DTA shall not refuse any test listed in Annexure IV.
- 2.2.5. The DTA would not outsource the Institute cases further to other centres under normal circumstances. If it is very essential, prior intimation should be given to the Head, Hospital Services and the reliability of the

test results would be the sole responsibility of empanelled DTA. Payment in such cases would also be restricted to approved rates only.

- 2.2.6. In the case, the investigations/tests carried out by the DTA are not found to be meeting the standards of quality as per norms in medical practice, the DTA will bear any liability towards costs of retesting of fresh/original sample and Institute will not have any liability financial or legal for the same.
- 2.2.7. Any liability arising out of or due to any default or negligence in provision or performance of the diagnostic services shall be borne exclusively by the DTA, who shall alone be responsible for the defect in rendering such services.
- 2.2.8. While carrying out tests/diagnostic procedures of Institute beneficiaries, the DTA shall not ask the Institute beneficiaries to purchase separately the medicine from outside, but bear the cost on its own.
- 2.2.9. The DTA will provide credit/cashless facility subsequently by raising the bill to the Institute. However, for students of the Institute, the testing/investigation will be on cash basis only.
- 2.2.10. The DTA should have facility for computational reporting / e-reporting.
- 2.2.11. The samples will be collected in the Hospital premises only. In exceptional cases, the DTA may send qualified technical person to the patient's residence on campus to collect the test sample from patients. The DTA should take all precautions to preserve the sample while transporting it to the hospital or to the testing laboratory. IITD will not make any extra payment for such services.
- 2.2.12. Responsibility of collection of sample is of the outsourced agency:
	- 1. Collection time during working days: 08:00 am 12:00 noon.
	- 2. On holidays: 09:00 am 12:00 noon
	- 3. In emergency situation, the DTA may summon by the Head, Hospital Services to collect sample any time of the day or he/she may extend the sample collection duration.
- 2.2.13. Turn around time (TAT) between the collection of sample and reporting for routine test should be 8 hours, latest by 5 pm on the day of sample collected on normal working days, in emergency – within 2 hours, for cultures 48 hours to 7 days. Preliminary report may be demanded by the Head, Hospital Services in case of any emergency situation as early as possible.
- 2.2.14 One Diagnostic Testing Agency offering the lowest price will be empanelled.
- 2.2.15 Kindly fill up Annexure-V for Educational Qualification and Experience of Pathologist
- 2.2.16 Kindly fill up Annexure-VI for Educational Qualification and Experience of Technical Staff
- 2.2.17 Kindly fill up Annexure-VII for Infrastructure

### **2.3 Time Period**

The selected DTA will be required to provide the desired services initially for a period of two years. Notwithstanding anything contained herein above, the Institute reserves the right to discontinue the services of DTA in the event their services are evaluated as unsatisfactory at any time during the period and the test results are not reliable or not trust worthy.

#### **2.4 Support and Inputs to the Diagnostic Testing Agency**

The Institute shall provide necessary space to collect the sample from IIT Hospital premise.

- **2.5 Prequalification Criteria for Empanelment of DTA.** Qualifying Requirements for DTA:
- 2.5.1 The DTA should be based in Delhi.
- 2.5.2 The DTA should have registration with State Government, Department of Health.
- 2.5.3 The DTA should have Service Tax No (PAN based).
- 2.5.4 The DTA should have PAN No. (Annexure-I)
- 2.5.5 Diagnostic Testing Agency should own equipment to carry out all listed tests and should meet the following conditions. Lab should have –
	- (a) Qualified staff pathologist MD/DNB (path) MD/DNB (Microbiology)/MD Phd (Biochemistry), Lab Technician (DMLT)
	- (b) The DTA should be NABL Accredited (ISO 15189:2007/ISO 15189: 2012).

#### **Note: Certificates and copies of support documents with respect the above requirement shall be submitted along with the "Technical Bid".**

- 2.5.6 The DTA should have an average annual turnover (through testing services only) of not less than Rs. 5.00 crore (Rupees five crore only) for the last three consecutive years i.e. 2015-16, 2016-17 and 2017-18. (Annexure-II)
- 2.5.7 The DTA should have undertaken such work for at least three Government Departments during the last three years. (Annexure-III)
- 2.5.8 The DTA should not have been black listed / debarred by any State/Centre Government organizations or whose approval had been suspended or revoked partially or in full by Statutory Authority. (Annexure-I)
- 2.5.9 The DTA should not have been withdrawn from the list of DTA empanelled under CGHS Delhi especially on the basis of the recommendations of Ethics Committee of Medical Council of India. (Annexure-I)

#### **2.6 Payment Terms**

The payment shall be made against the services provided by DTA subject to the following terms and conditions:

- 2.6.1 The payment during the entire contract period shall be made in accordance with the financial bid submitted by the selected DTA or any other rate accepted by the DTA at the time of signing the MOU with the Institute. The test rates once agreed upon should not be revised during the period of contact.
- 2.6.2 The DTA will carry out the prescribed tests of IIT Delhi employees, their dependents, pensioners (their dependents-spouse), the students officially referred by IIT Doctors. IIT Hospital will issue the reference slip bearing the Name of the Employee, Medical Booklet No., Date of Reference, Test(s) to be carried out. The referred patient has to produce the medical booklet duly affixed with the attested photograph issued to him/her alongwith Identity Cared of the employee. The DTA staff will certify the identity of the employee/their dependents/students, from the I.Card/Medical Booklets before carrying out the tests. Checking of the cards/medical booklets, their validity and checking of identity is the sole responsibility of the DTA. There will be no reimbursement of the charges form IIT Delhi in case, where the patient is not concerned with IIT Delhi or the test carried out was not recommended by the IIT medical officers.
- 2.6.3. All the bills raised by DTA will be verified by IIT Delhi for reimbursement to DTA. All the bills due will be payable by IIT

#### **3.4 Evaluation Procedure**

- 3.4.1 Evaluation will be done by the Purchase Finalization Committee (PFC), constituted by Director, IIT Delhi.
- 3.4.2 The NIT submitted by the DTA will be evaluated in the following manner:
	- Step 1: Part A of the proposals of NIT shall be examined to confirm if all the eligibility criteria are met. The applicants who fail to meet one or more of the stipulated eligibility criteria shall be declared as non-responsive and their technical and financial proposals shall not be opened.
	- Step 2: Part B of all applicants who hence crossed Step 1 successfully shall be opened next and evaluated on the parameters as indicated below:

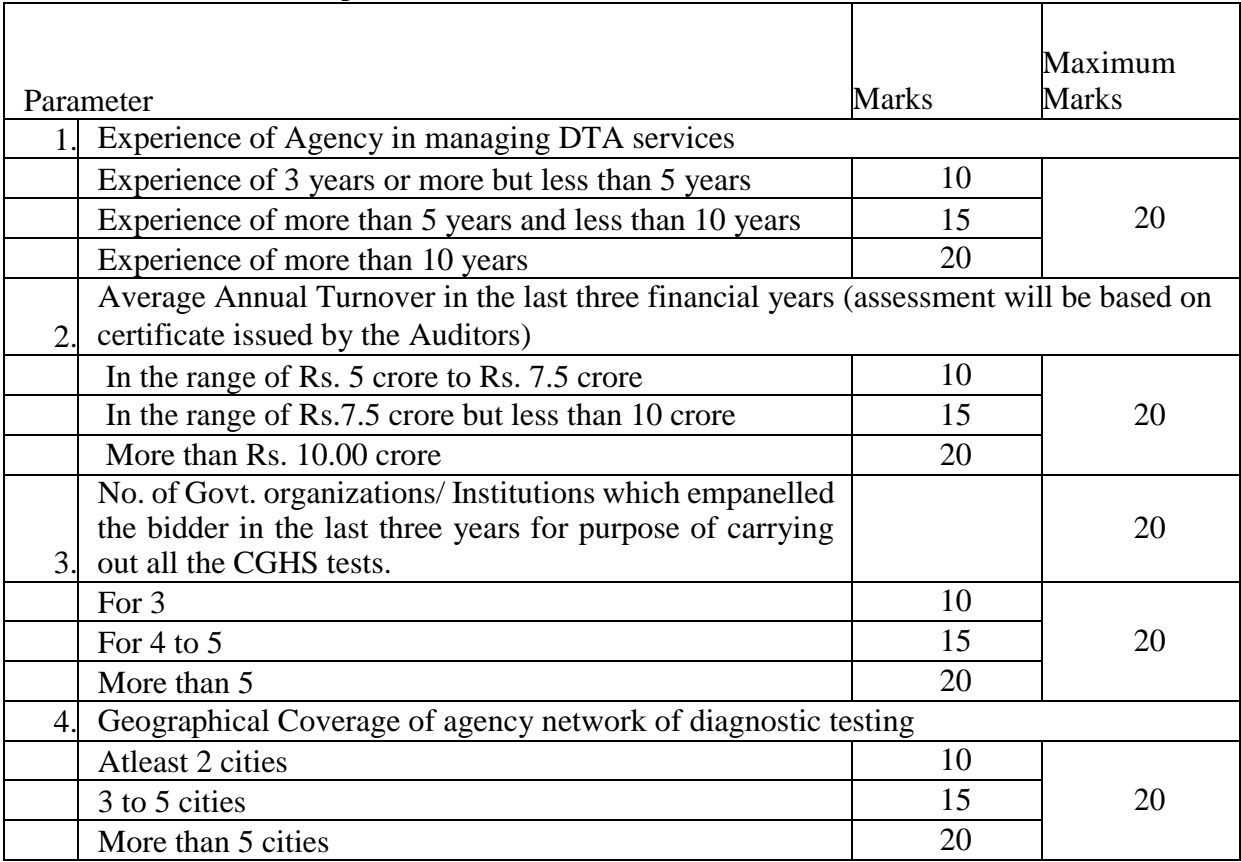

3.4.3 Bidders will be considered to be technically qualified if they achieve a score of 65 or greater in the criteria detailed above.

A complete set of tender documents\* may be Download by prospective bidder free of cost from the website [http://eprocure.gov.in/eprocure/app.](http://eprocure.gov.in/eprocure/app) Bidder has to make payment of requisite fees (i.e. Tender fees (if any) and EMD) online through RTGS/NEFT only.

#### **PART C: Financial Proposal**

3.4.4 This will include the discount offered on CGHS rates by DTA/bidder. (Annexure-VIII)

The financial bids will be ranked according to the discount offered on CGHS rates, with the highest discount DTA/bidder being ranked number L1, next highest L2, next highest L3 and so on. Only that bidder who offers the highest discount will be considered for empanelment.

The Bidder shall also furnish a detailed list of Non-CGHS tests being carried out by them along with their Rate List (as Annexure IX). This is mandatory, without which their bid will be disqualified. However, this may not form part of the criteria for deciding the L1.

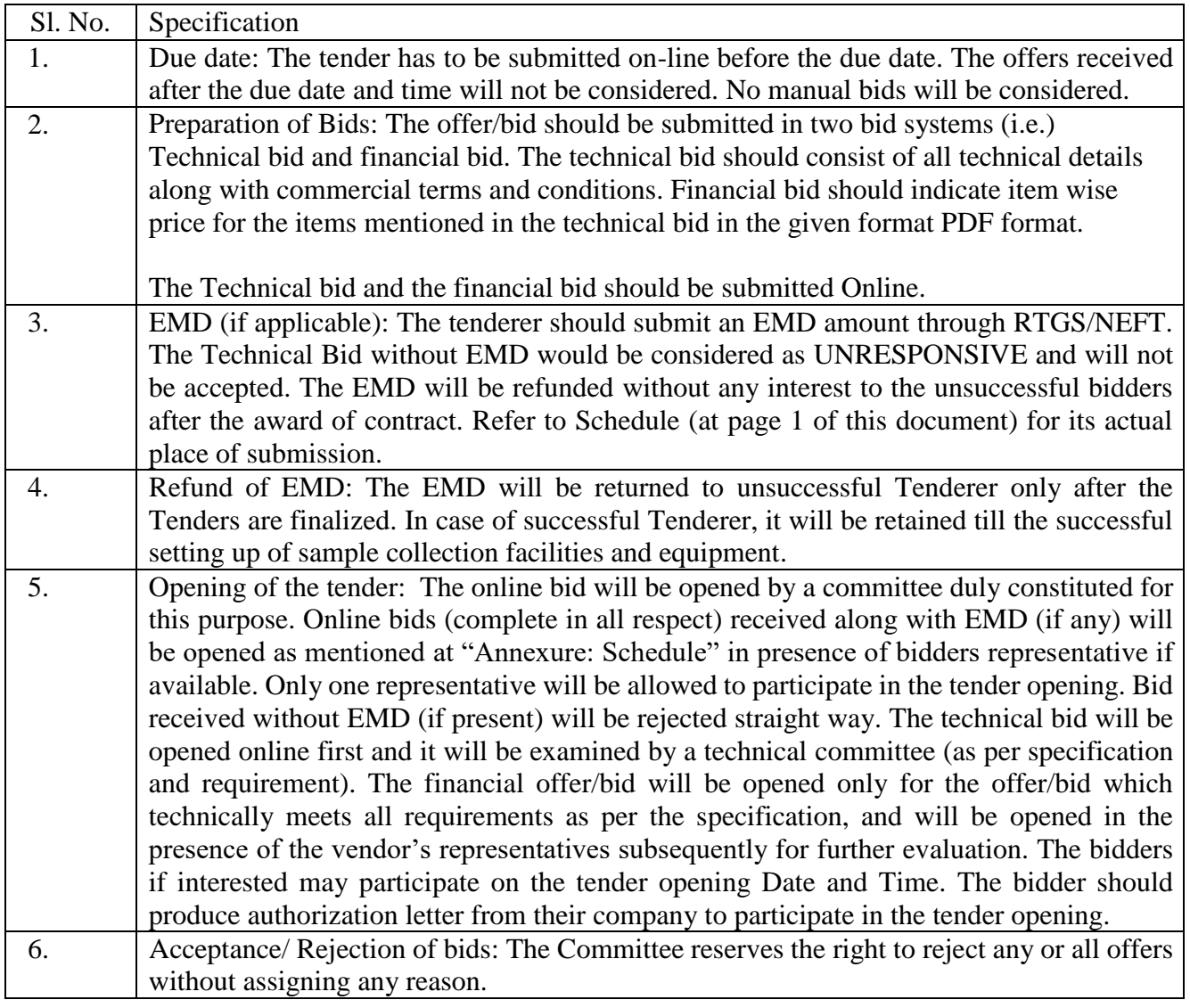

#### Terms & Conditions Details

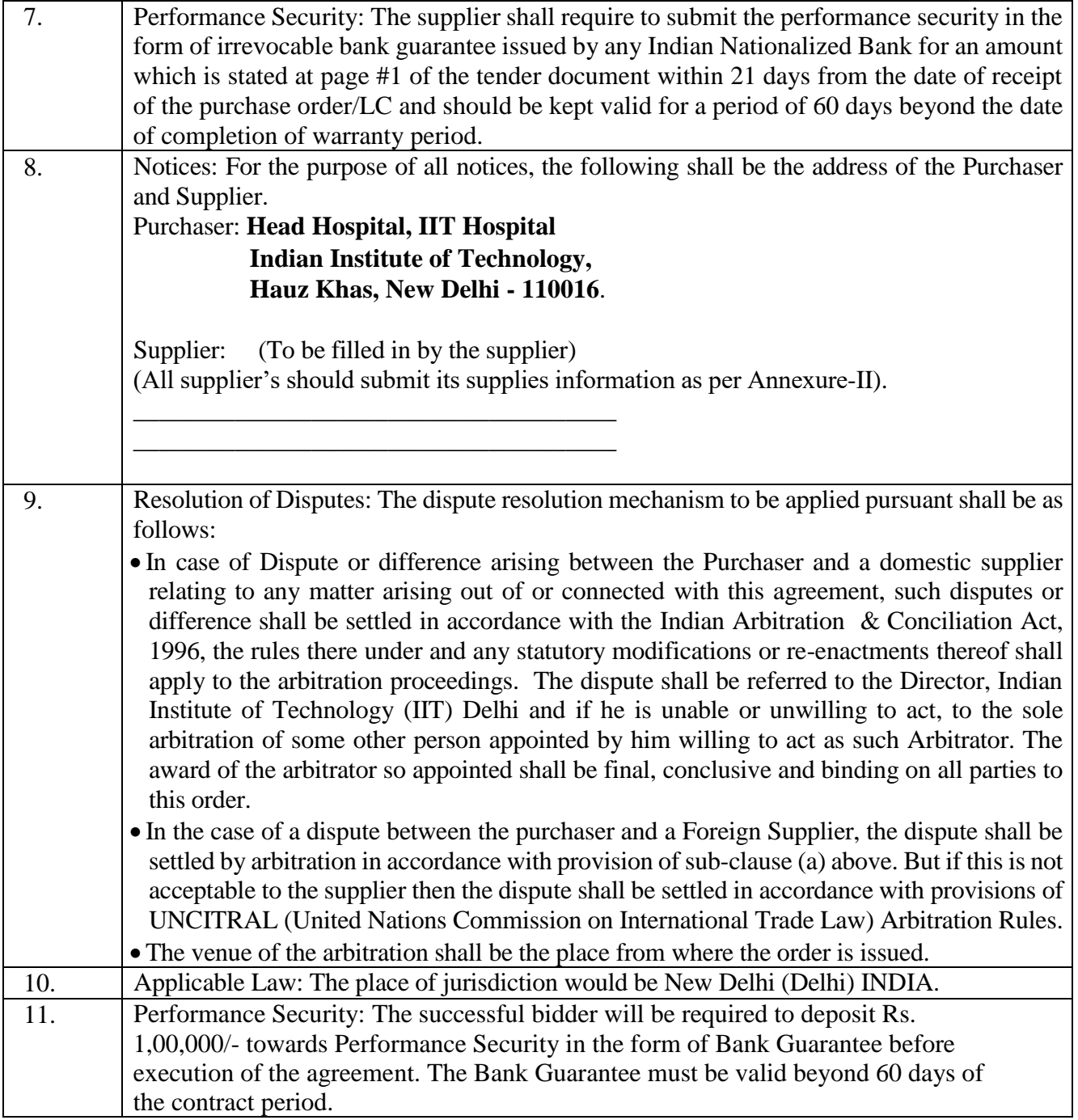

#### << **Organization Letter Head >> DECLARATION SHEET**

We, \_\_\_\_\_\_\_\_\_\_\_\_\_\_\_\_\_\_\_\_\_\_\_\_\_\_\_\_\_\_\_\_\_\_\_\_\_\_\_ hereby certify that all the information and data furnished by our organization with regard to this tender specification are true and complete to the best of our knowledge. I have gone through the specification, conditions and stipulations in details and agree to comply with the requirements and intent of specification.

This is certified that our organization has been authorized (Copy attached) by the OEM to participate in Tender. We further certified that our organization meets all the conditions of eligibility criteria laid down in this tender document.

We have not been blacklisted by any Govt./PSU in last 3 years. We have not been withdrawn from the list of DTA empanelled under CGHS Delhi – especially on the basis of the recommendations of Ethics Committee of Medical Council of India.

The prices quoted in the financial bids are subsidized due to academic discount given to IIT Delhi.

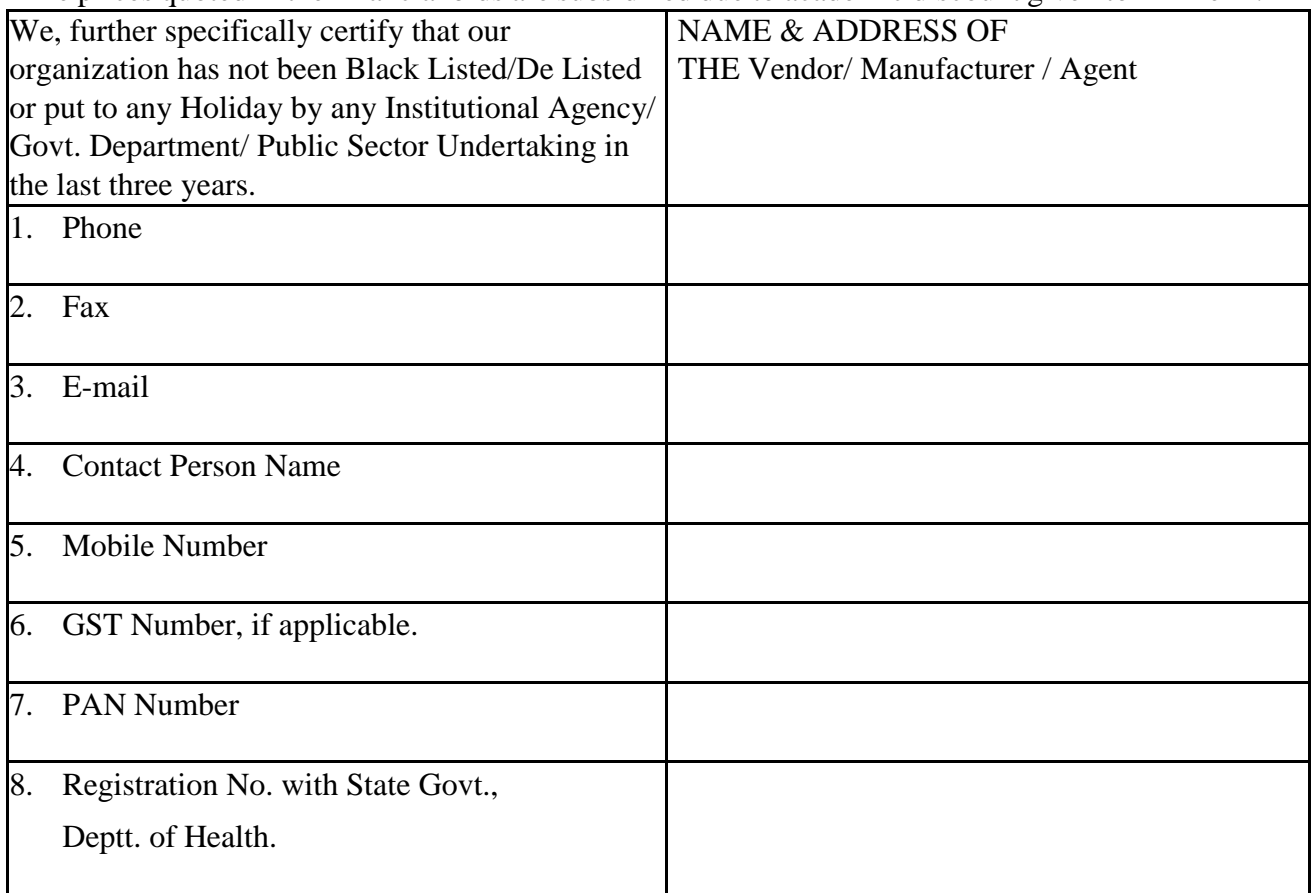

**(Signature of the Tenderer) Name :**

**Seal of the Company**

#### **Financial Turnover**

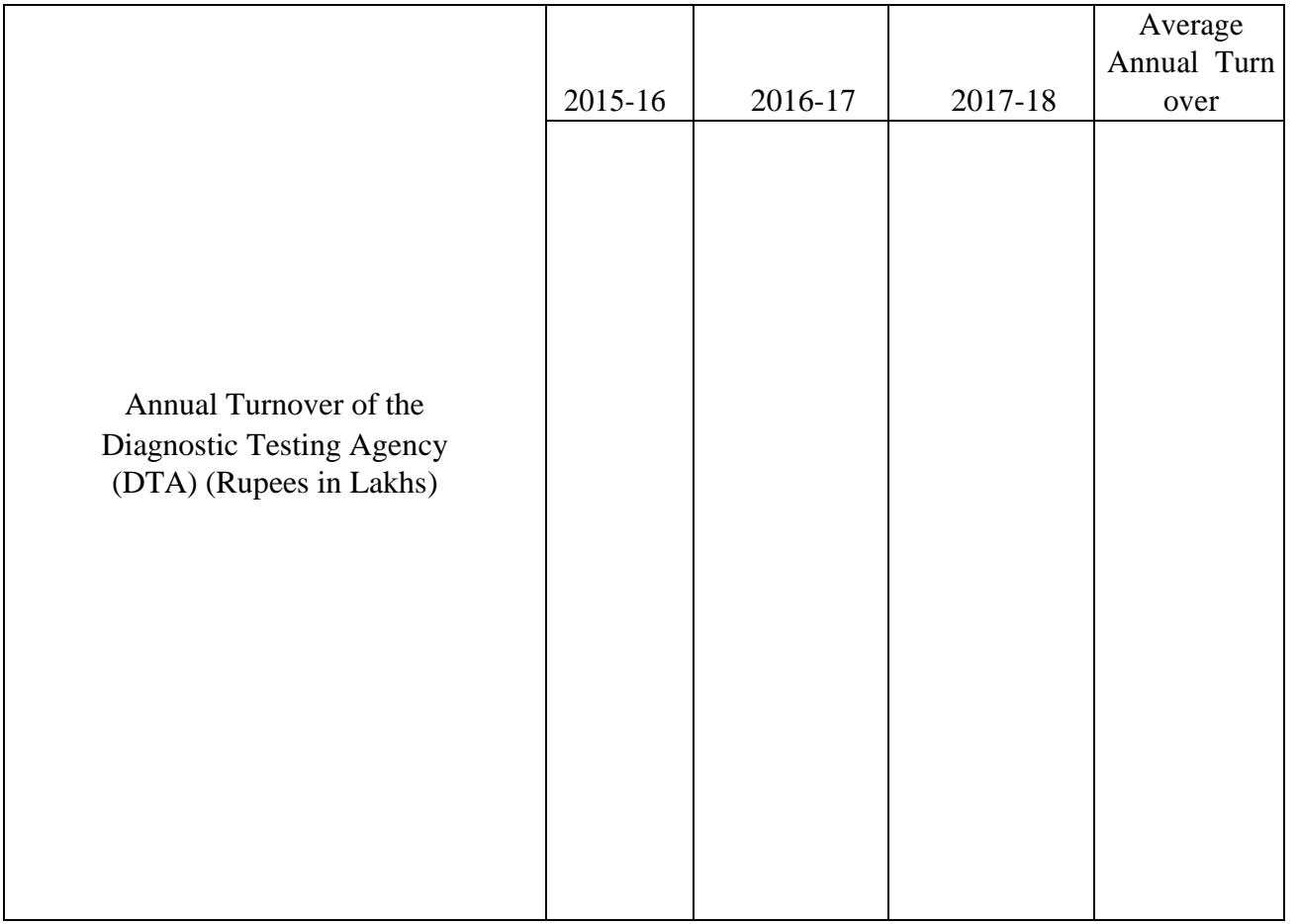

#### **Signature of Bidder**

**Name : \_\_\_\_\_\_\_\_\_\_\_\_\_\_\_\_\_\_\_\_\_\_\_\_\_\_\_**

**Designation : \_\_\_\_\_\_\_\_\_\_\_\_\_\_\_\_\_\_\_\_\_\_\_**

**Organization Name : \_\_\_\_\_\_\_\_\_\_\_\_\_\_\_\_\_\_\_\_\_\_\_\_\_\_**

**Contact No. : \_\_\_\_\_\_\_\_\_\_\_\_\_\_\_\_\_\_\_\_\_\_\_\_\_\_\_\_**

### **Annexure-III**

# **List of Govt. Organization/Deptt.**

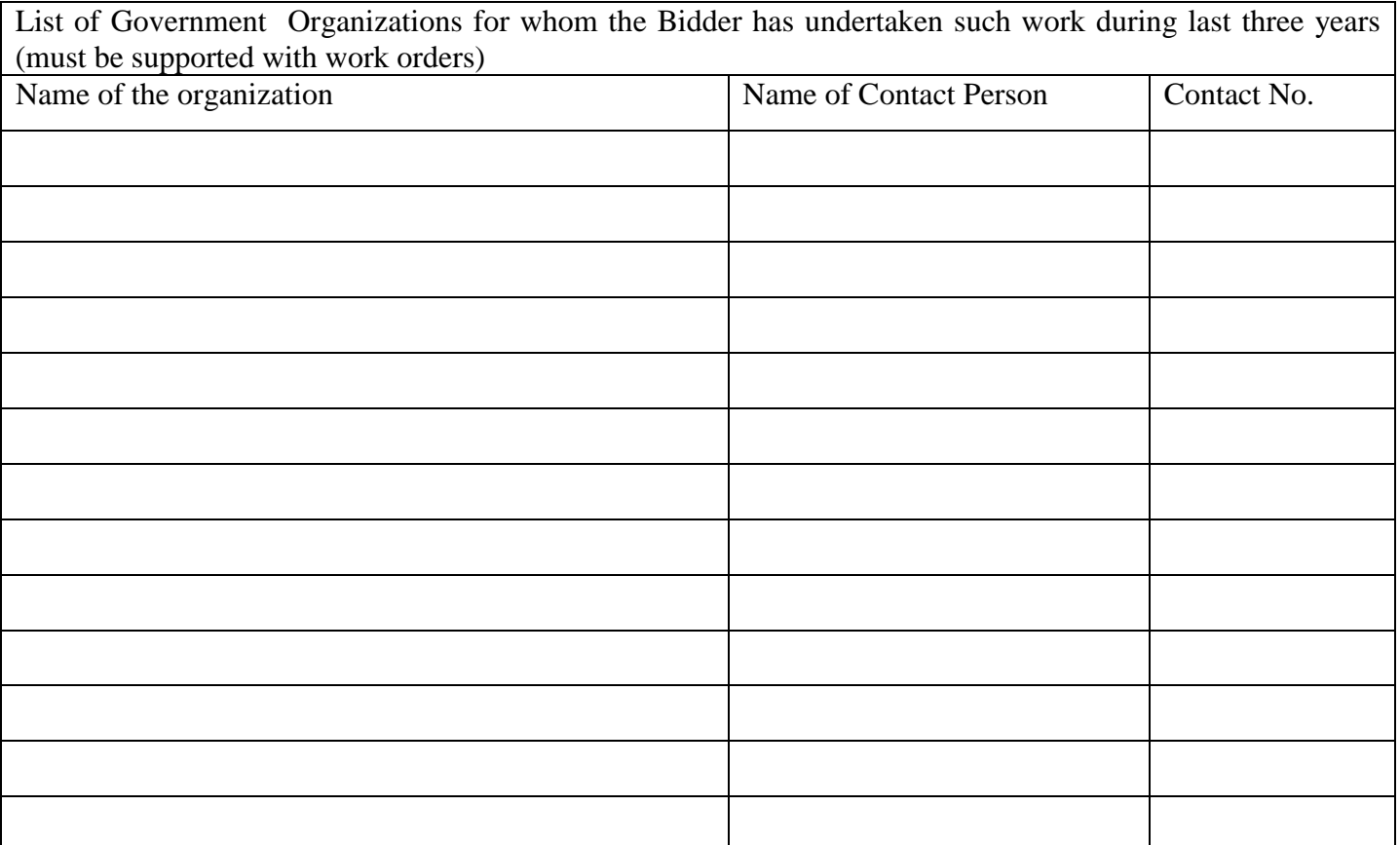

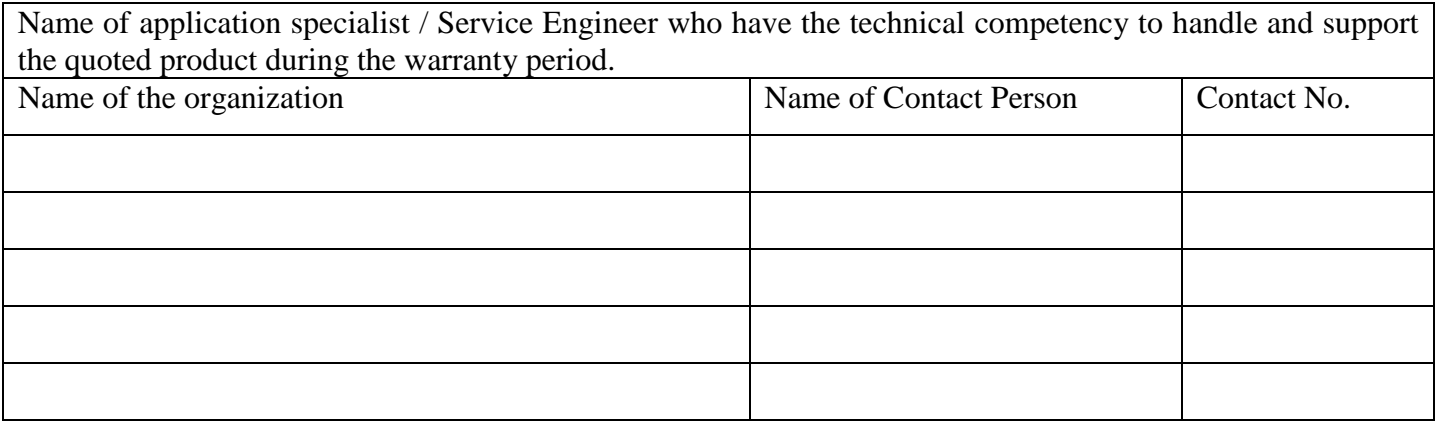

#### **Format for Financial Bid**

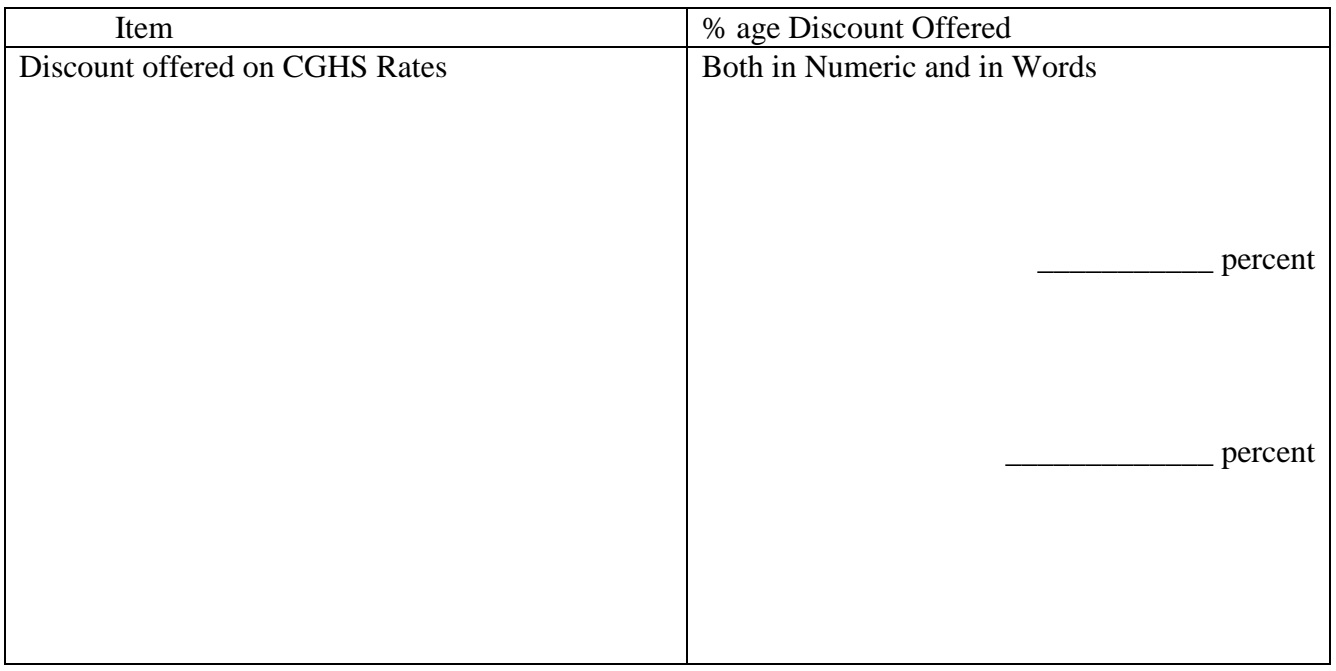

#### **Signature of Bidder**

**Name : \_\_\_\_\_\_\_\_\_\_\_\_\_\_\_\_\_\_\_\_\_\_\_\_\_\_\_**

**Designation : \_\_\_\_\_\_\_\_\_\_\_\_\_\_\_\_\_\_\_\_\_\_\_**

**Organization Name : \_\_\_\_\_\_\_\_\_\_\_\_\_\_\_\_\_\_\_\_\_\_\_\_\_\_**

**Contact No. : \_\_\_\_\_\_\_\_\_\_\_\_\_\_\_\_\_\_\_\_\_\_\_\_\_\_\_\_**

The Bidder shall also furnish a detailed list of Non-CGHS tests being carried out by them along with their Rate List. This is mandatory, without which their bid will be disqualified. However, this may not form part of the criteria for deciding the L1.

#### **List of Tests ANNEXURE – IV**

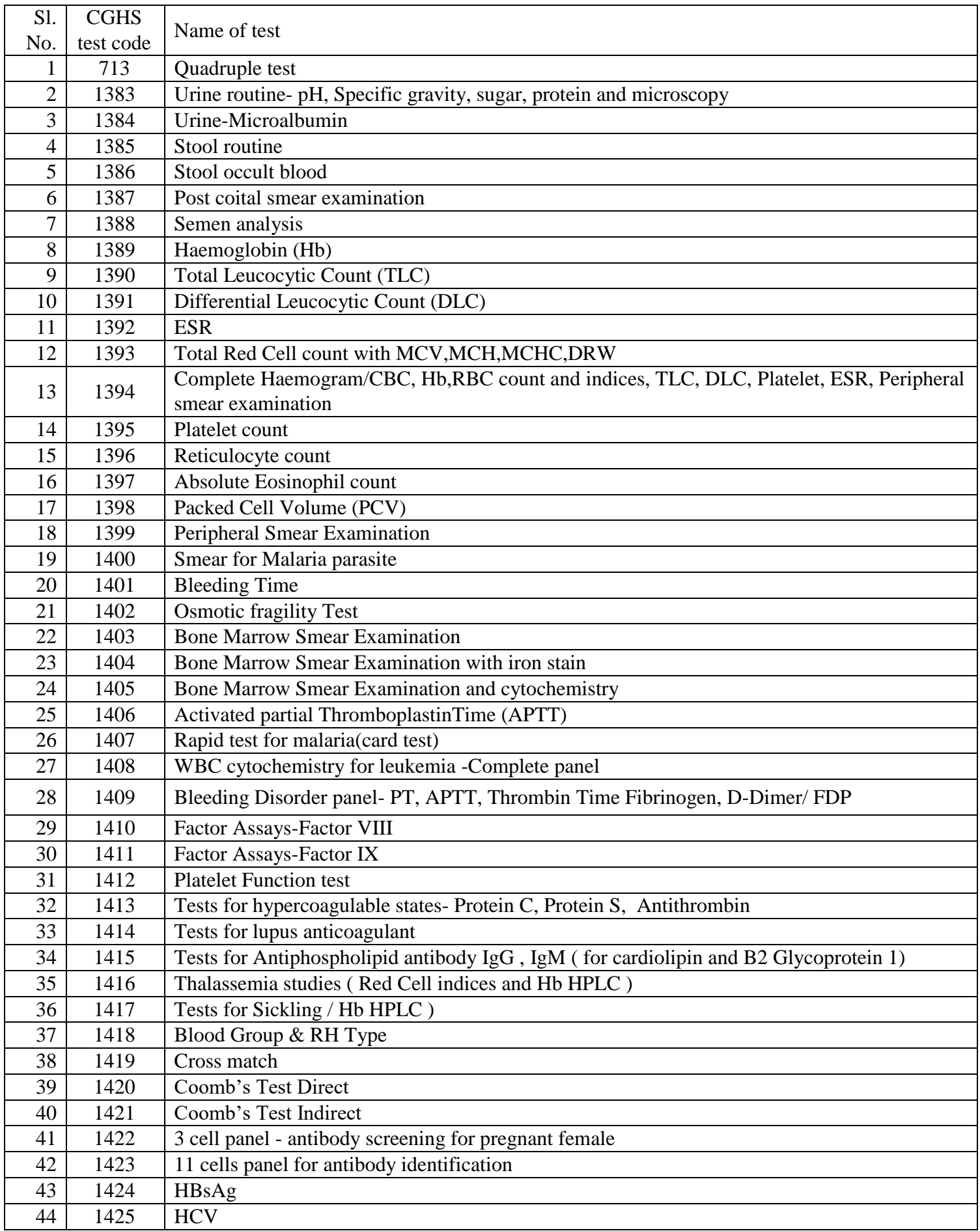

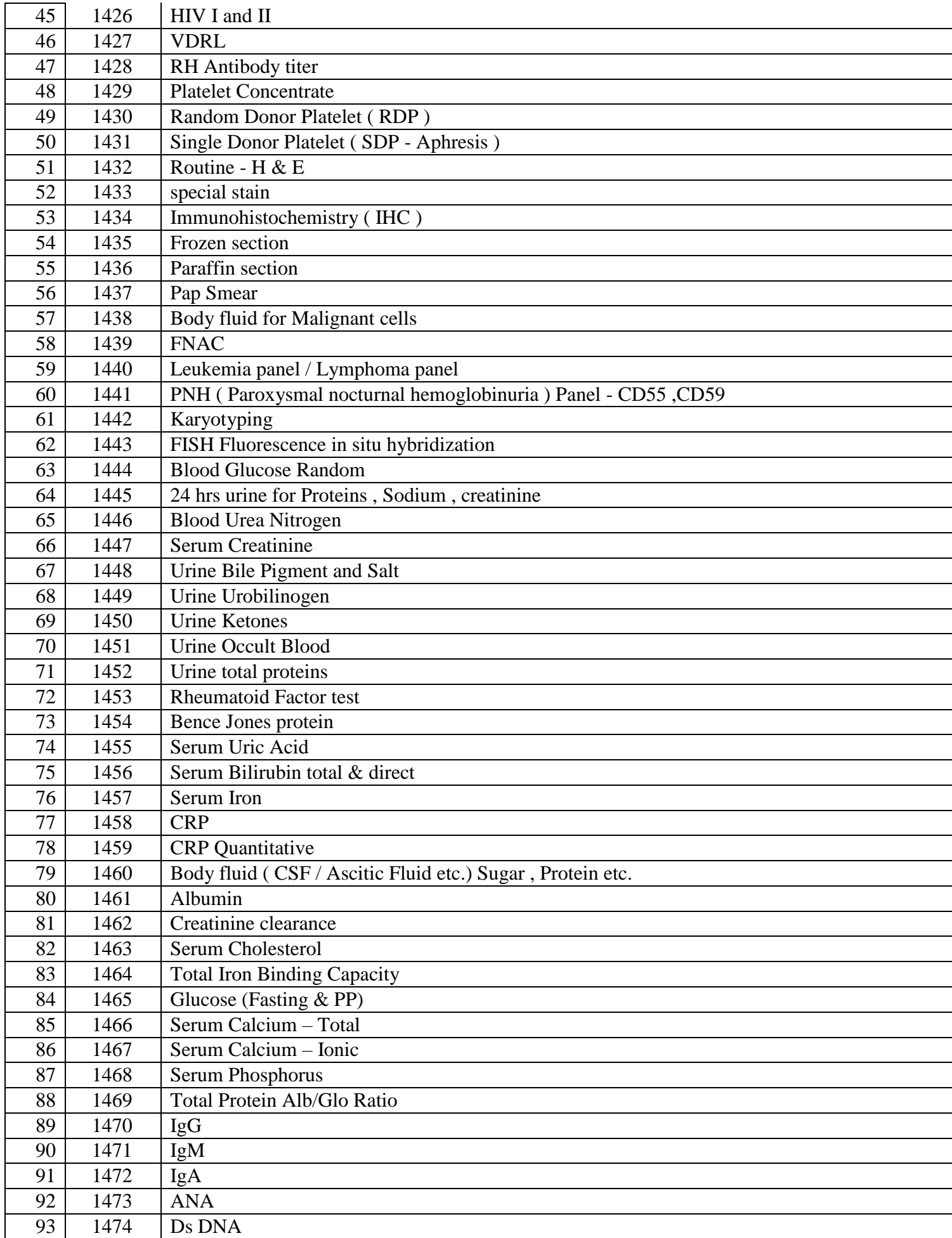

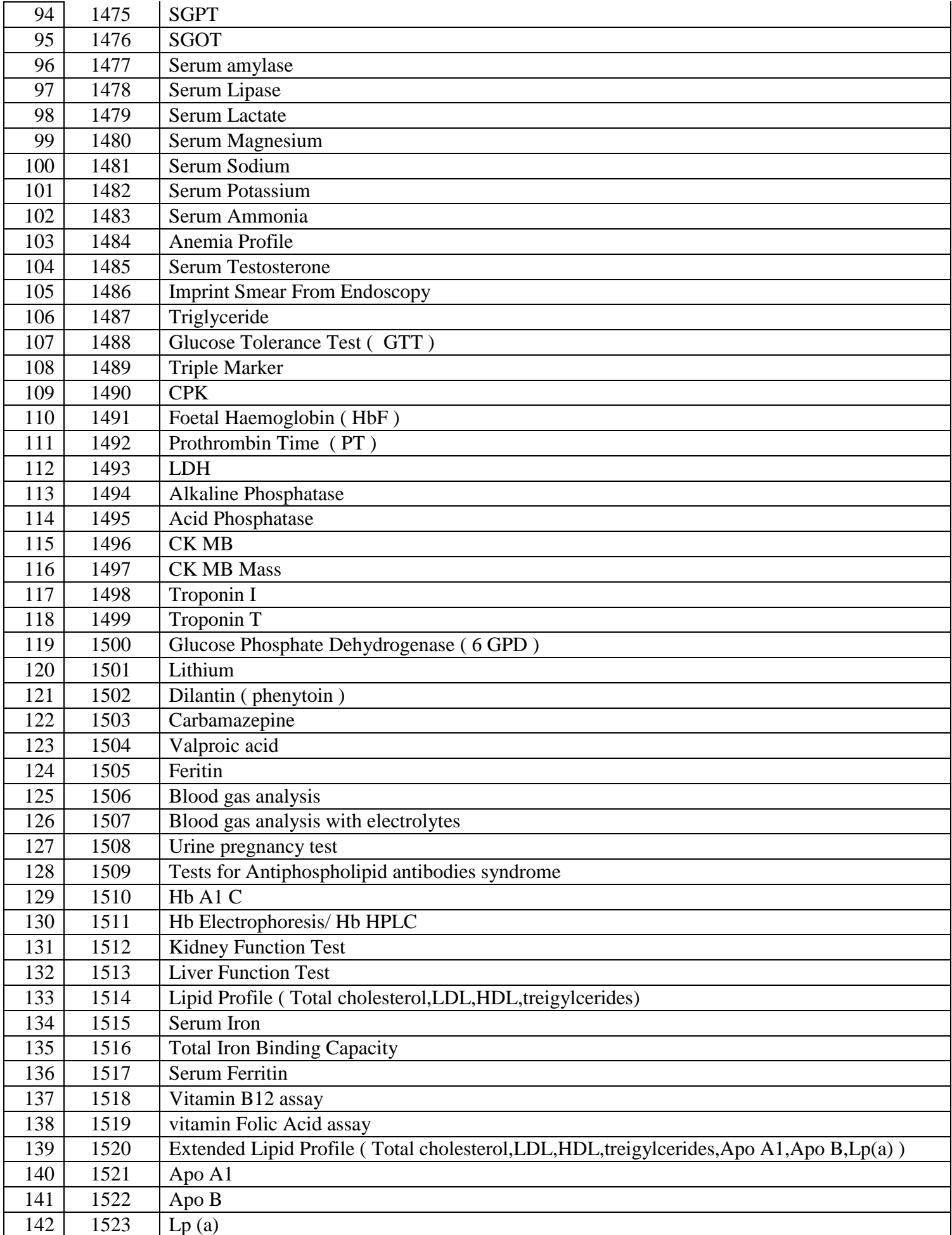

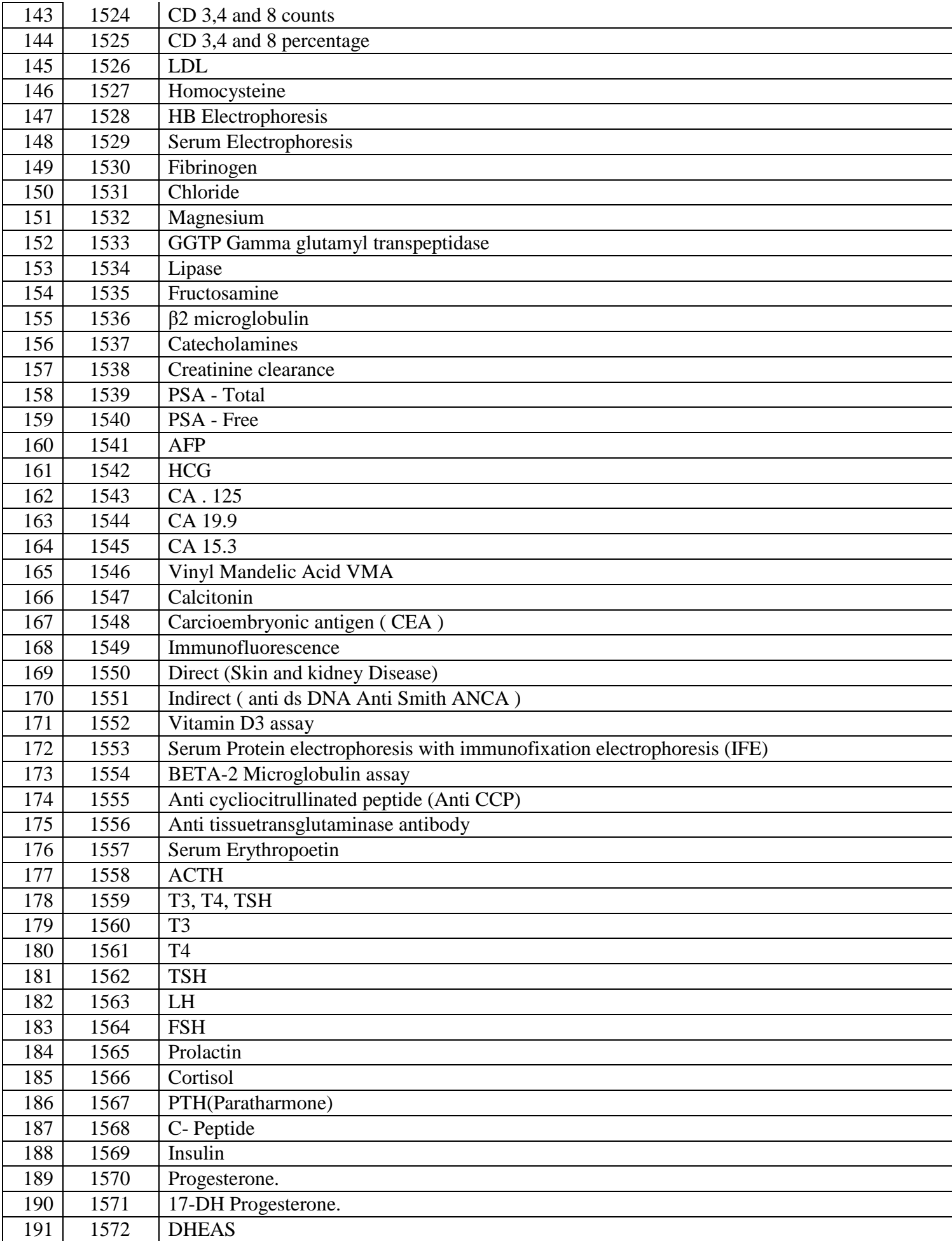

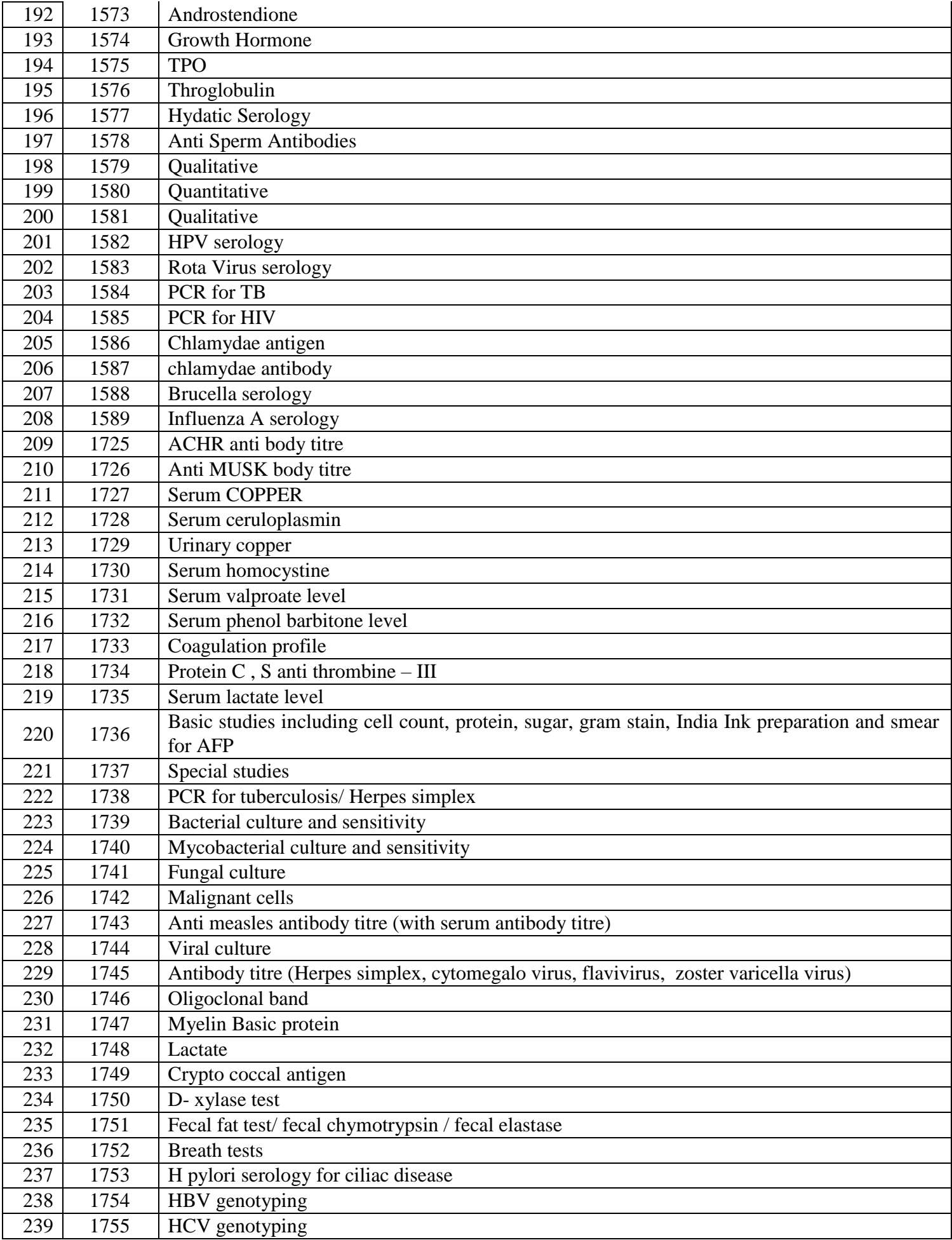

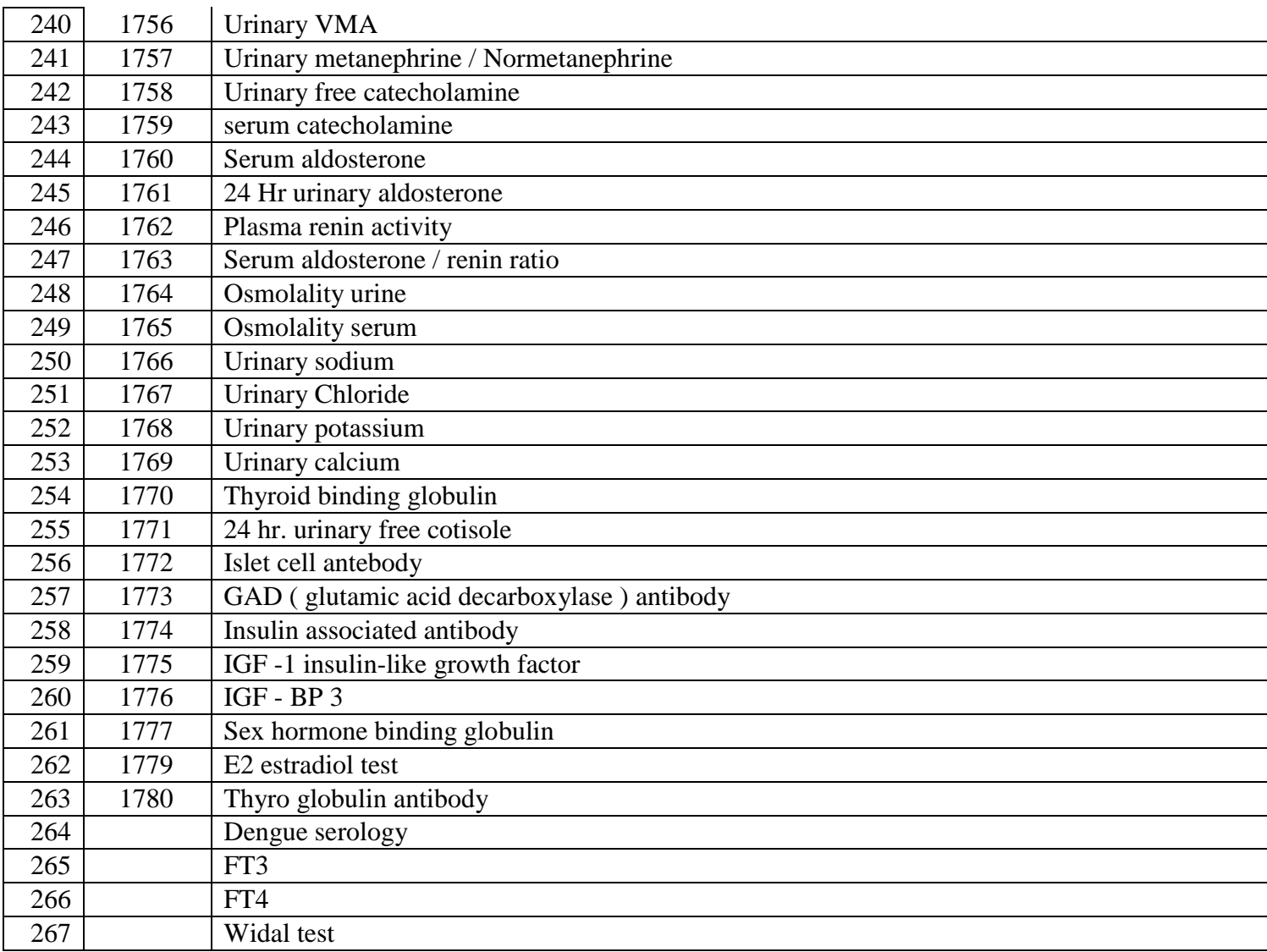

Any other tests, which are subsequently added to the existing list of CGHS further in future, will also be covered under CGHS rate

### **EDUCATIONAL QUALIFICATION AND EXPERIENCE OF PATHOLOGIST**

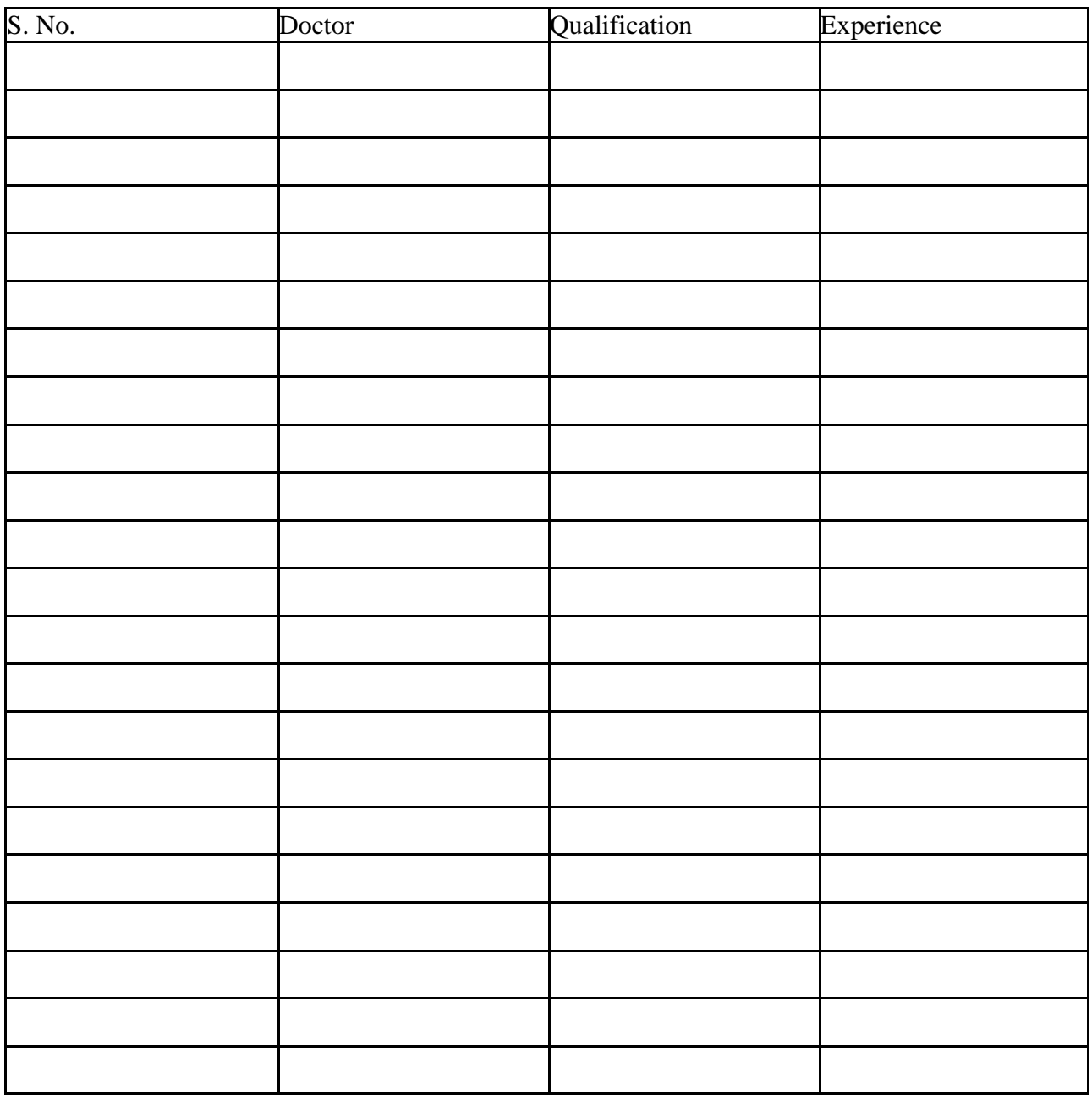

**Signature of Bidder**

**Name : \_\_\_\_\_\_\_\_\_\_\_\_\_\_\_\_\_\_\_\_\_\_\_\_\_\_\_\_\_\_\_\_\_\_ Designation : \_\_\_\_\_\_\_\_\_\_\_\_\_\_\_\_\_\_\_\_\_\_\_**

**Organization Name : \_\_\_\_\_\_\_\_\_\_\_\_\_\_\_\_\_\_\_\_\_\_\_\_\_\_**

**Contact No. : \_\_\_\_\_\_\_\_\_\_\_\_\_\_\_\_\_\_\_\_\_\_\_\_\_\_\_\_**

### **EDUCATIONAL QUALIFICATION AND EXPERIENCE OF TECHNICAL STAFF**

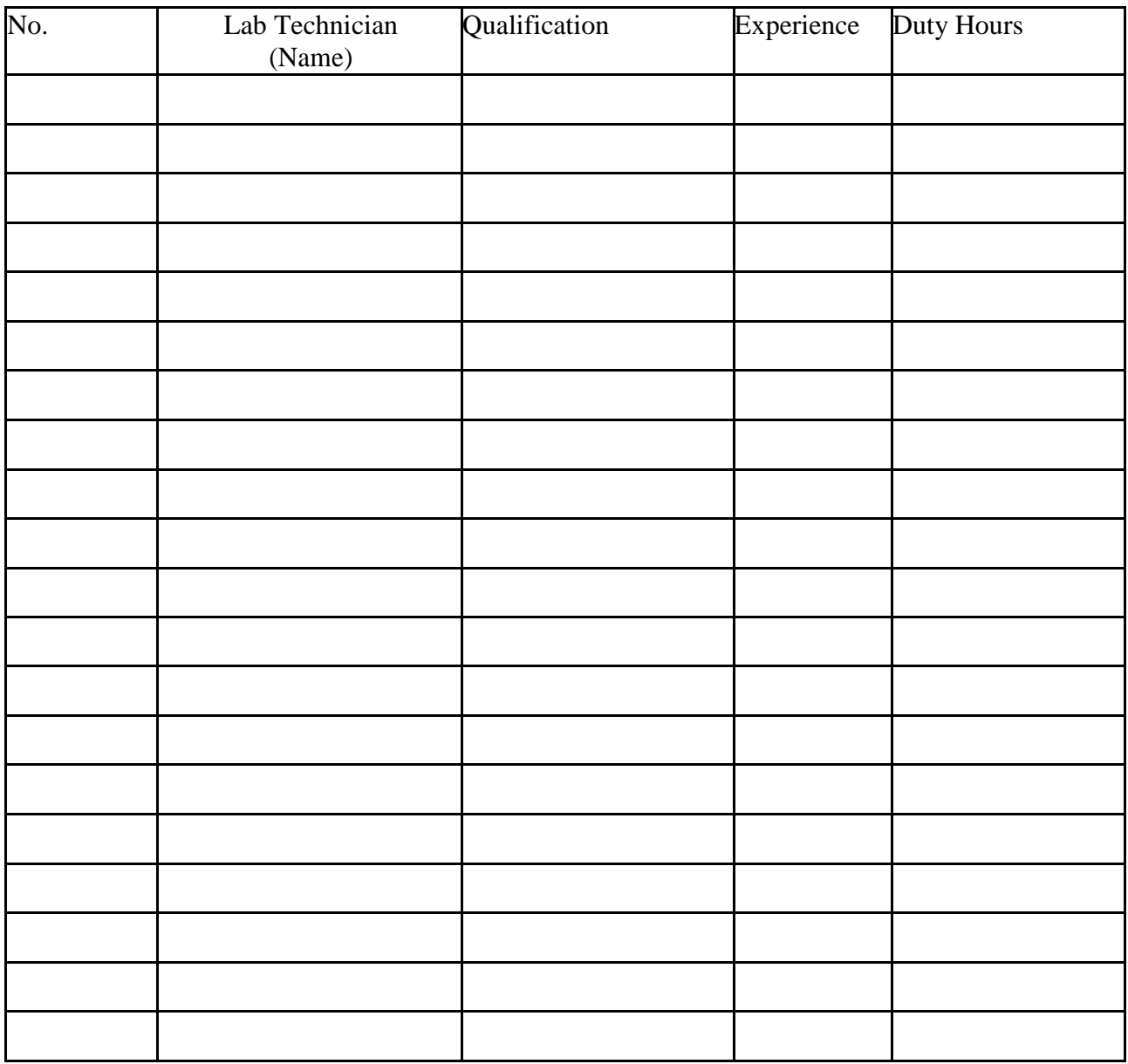

**Signature of Bidder**

**Name : \_\_\_\_\_\_\_\_\_\_\_\_\_\_\_\_\_\_\_\_\_\_\_\_\_\_\_**

**Designation : \_\_\_\_\_\_\_\_\_\_\_\_\_\_\_\_\_\_\_\_\_\_\_**

**Organization Name : \_\_\_\_\_\_\_\_\_\_\_\_\_\_\_\_\_\_\_\_\_\_\_\_\_\_**

**Contact No. : \_\_\_\_\_\_\_\_\_\_\_\_\_\_\_\_\_\_\_\_\_\_\_\_\_\_\_\_**

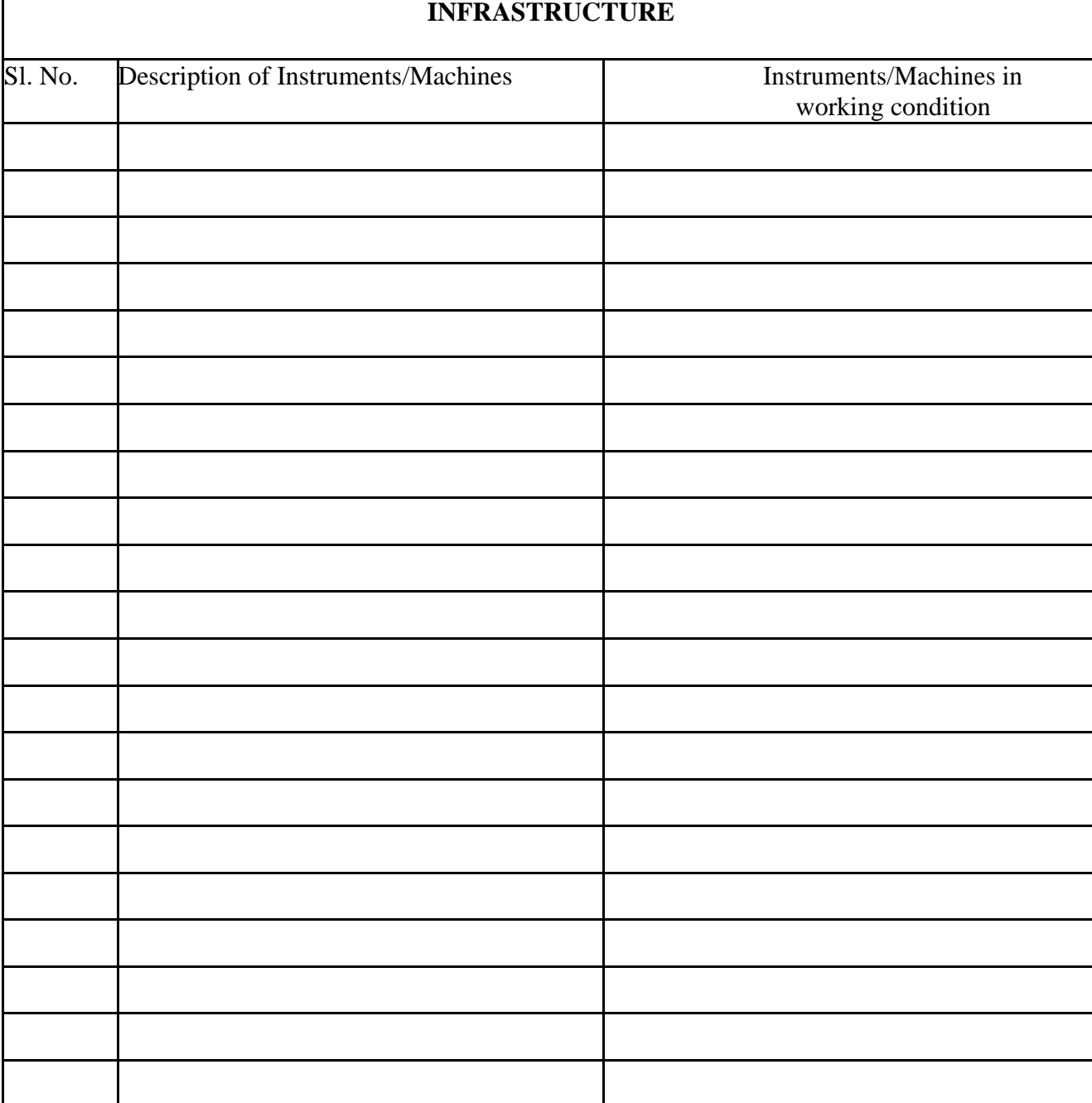

Other investigation facility available in Diagnostic Testing Agency (DTA), if any, may be enclosed separately.

A work up on the manner in which the agency proposes to carry out the assignment.

**Signature**

#### Bid Submission

### i. Online Bid Submission :

The Online bids (complete in all respect) must be uploaded online in Two Envelops as explained below: -

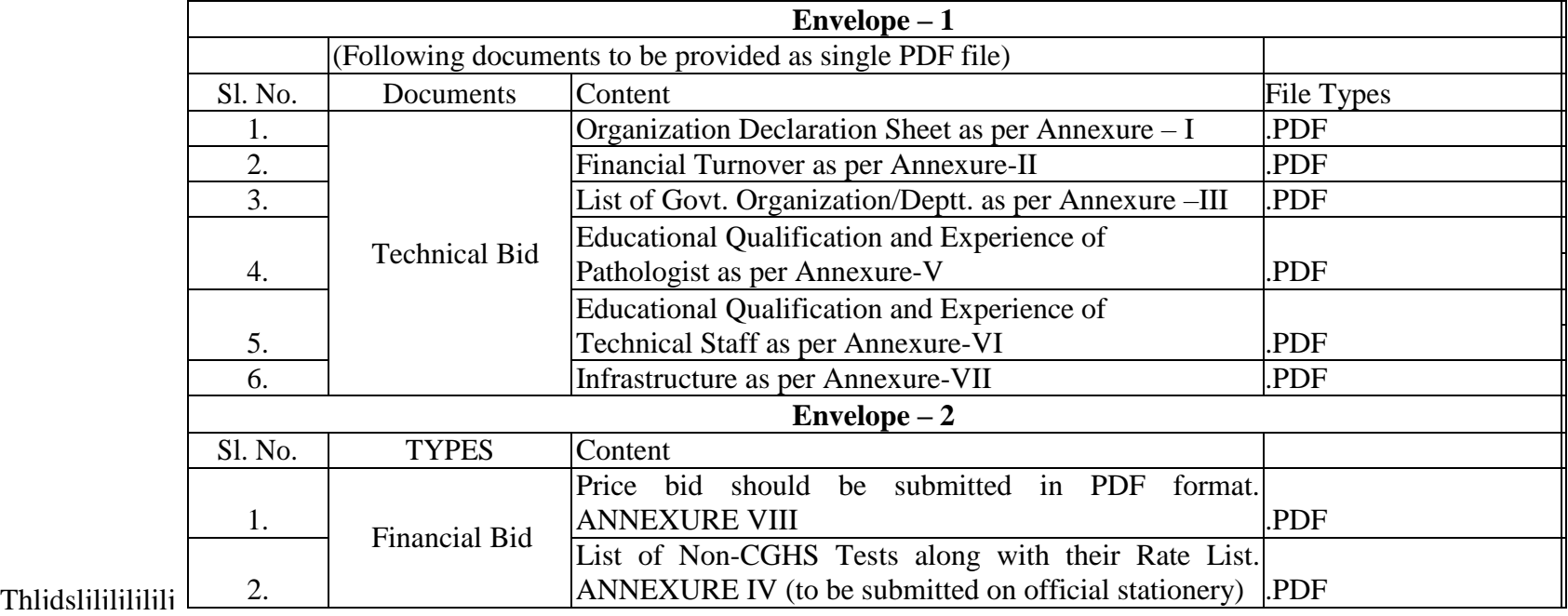